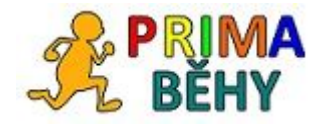

## Manuál aplikace PrimaRun

## Část 3: Jak se přihlásit na závod

verze 1.0

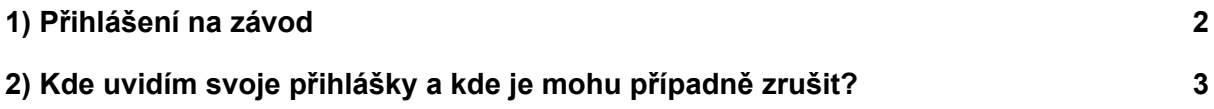

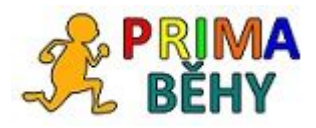

## <span id="page-1-0"></span>1) Přihlášení na závod

Pokud chcete vyplňovat přihlášky na závod, musíte být registrovaným uživatelem webu Behej.com, který tuto službu provozuje. Před spuštěním přihlášek se tedy přihlašte na web Behej.com.

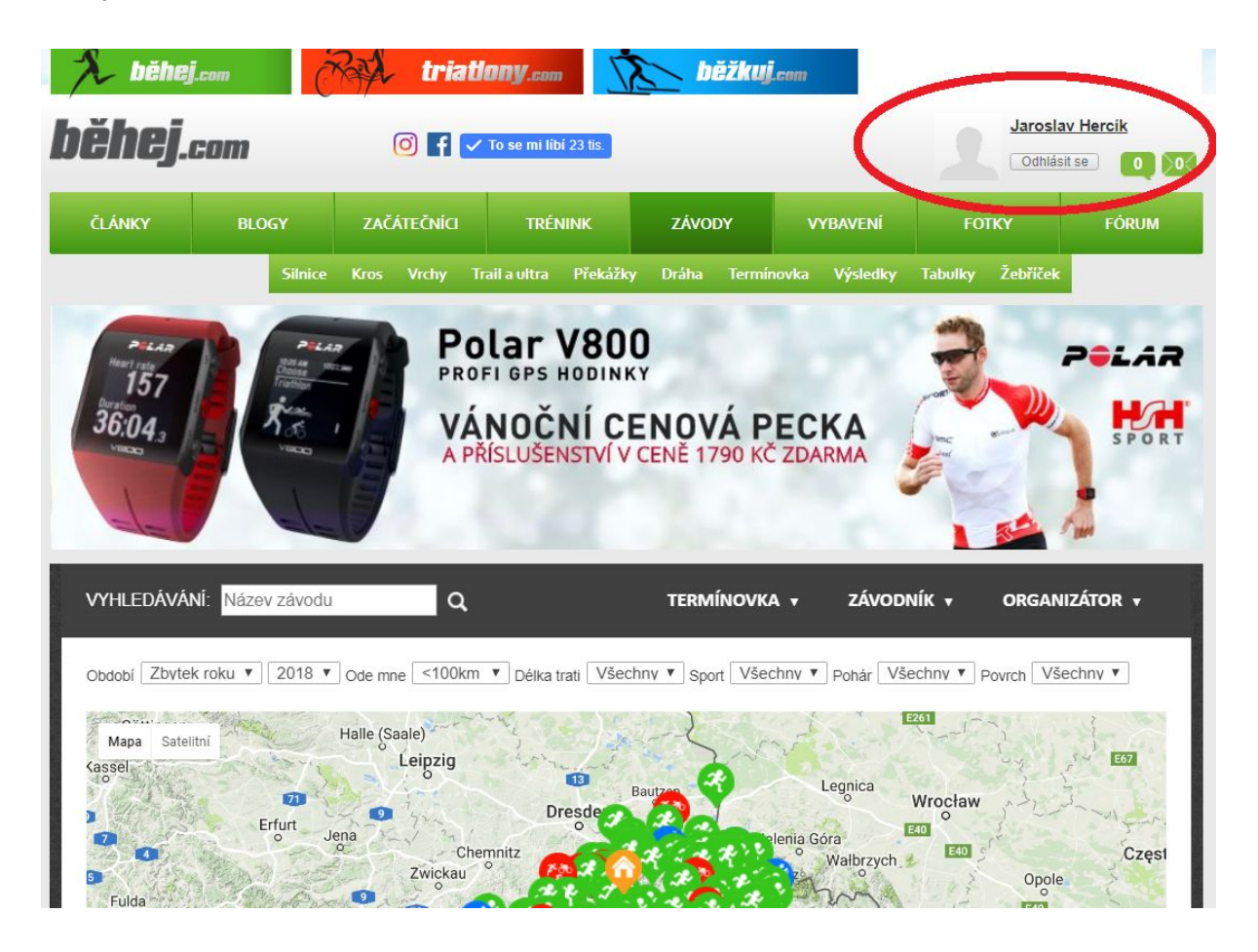

U závodů, které mají aktivované přihlášky předem klikněte v Termínovce na link Přihlásit. Čísla v závorce udávají počet již přihlášených a kapacitu závodu.

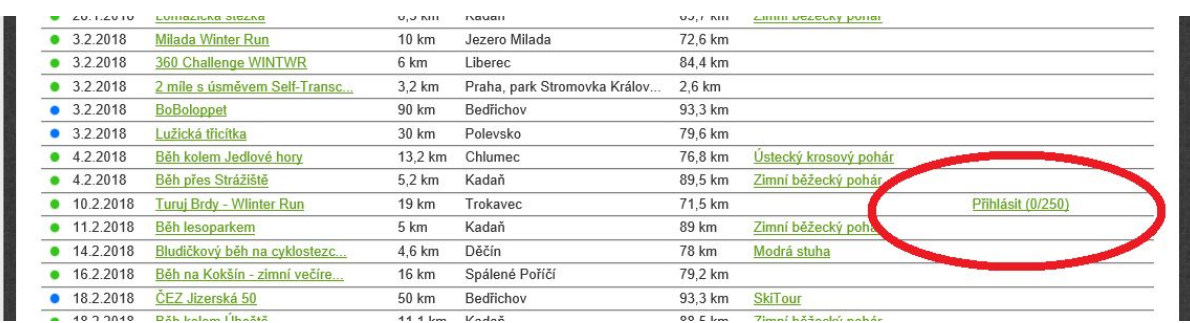

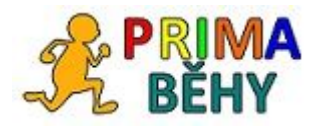

Vlastní přihlášení k závodu proběhne vyplněním jednoduchého formuláře. Povinné údaje jsou označené hvězdičkou. Zaškrtnuté pole **Spojit s mým účtem**předvyplní údaje z registrace a slouží pro aktuálně přihlášeného uživatele.

**Pro přihlášení dalších osob**, které systém nevyužívají pravidelně, např. dětí na rodinný běh, tlačítko **Spojit s mým účtem** odškrtněte a můžete přihlásit další osoby. Tyto osoby však neuvidí svoji historii a nepůjde s nimi dále pracovat.

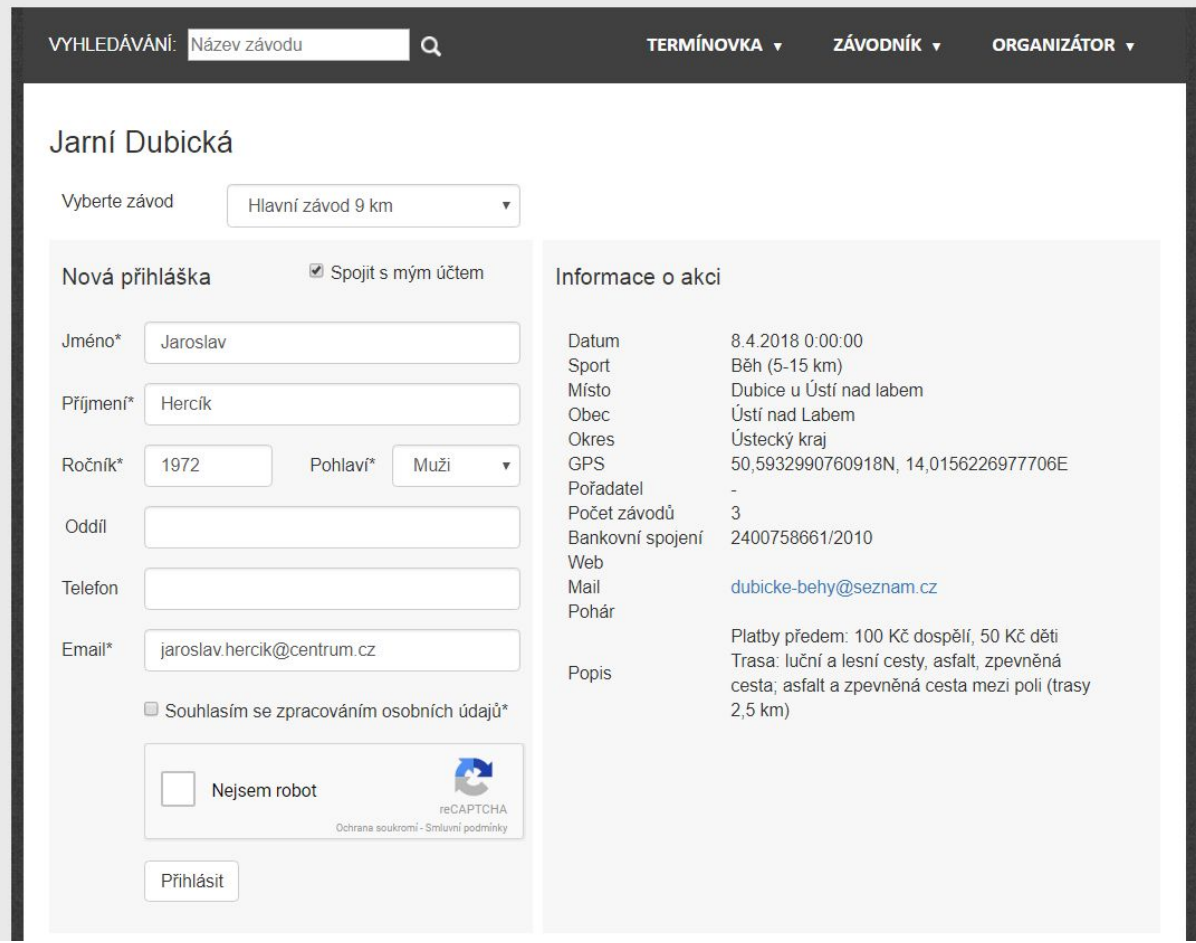

<span id="page-2-0"></span>2) Kde uvidím svoje přihlášky a kde je mohu případně zrušit?

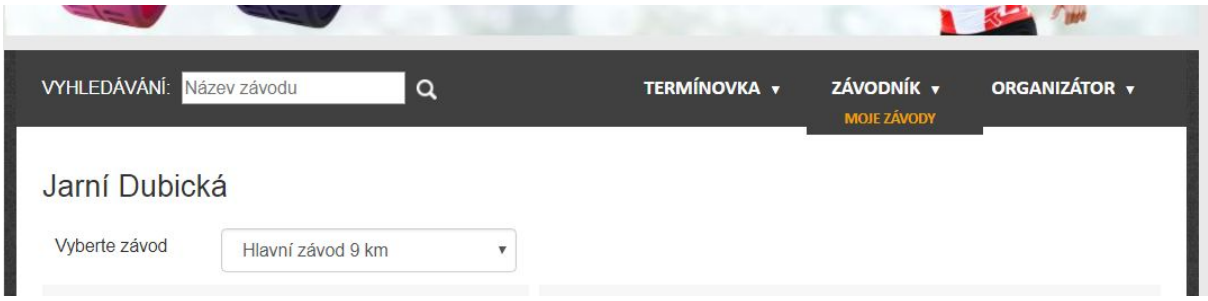

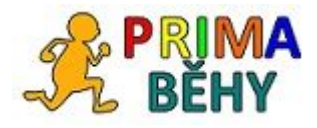

**V menu Závodník/ Moje závody** můžete kontrolovat svoje přihlášky, výsledky závodů a případně se ze závodu odhlásit.

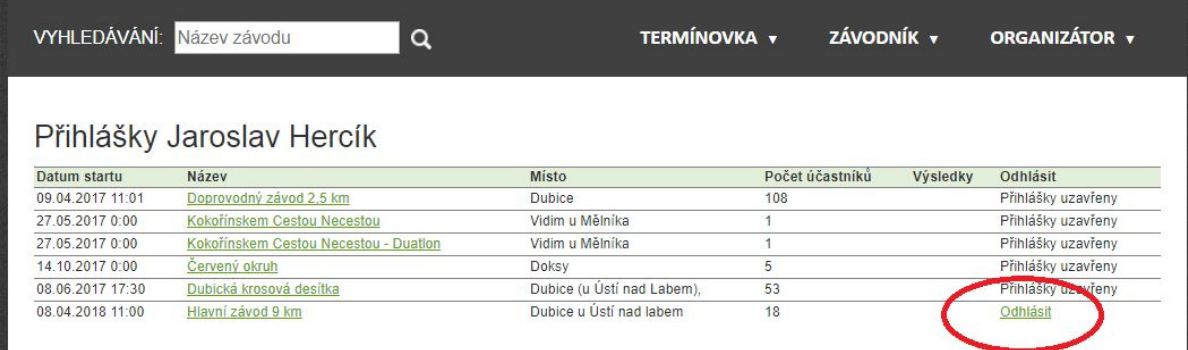